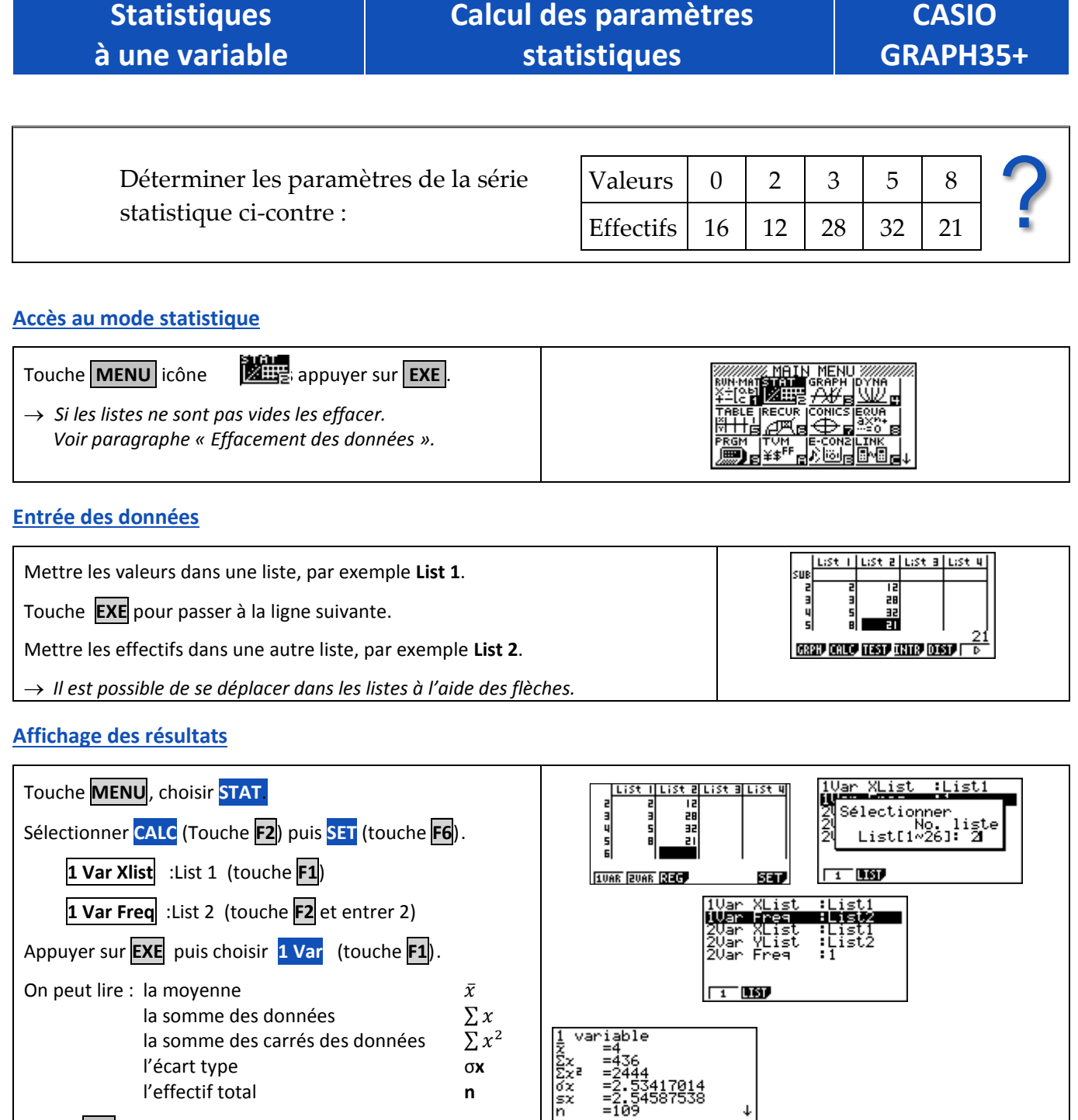

Flèche  $\blacktriangleright$  pour faire défiler la suite des résultats. On peut lire : la valeur minimum **minX**  $\mathsf{I}^{\text{er}}$  quartile **Q1** la médiane **Med** le 3ème quartile **Q3** la valeur maximum **maxX**

1 variable<br>minX =0<br>01 =2<br>Med =3<br>03 =5<br>maxX =0<br>maxX =0<br>Mod =5 le mode **Mod**

 $\overline{\phantom{a}}$ 

Mod: n=1<br>Mod: F=32

Ť

 $\ddot{\phantom{0}}$ 

## **Effacement des données**

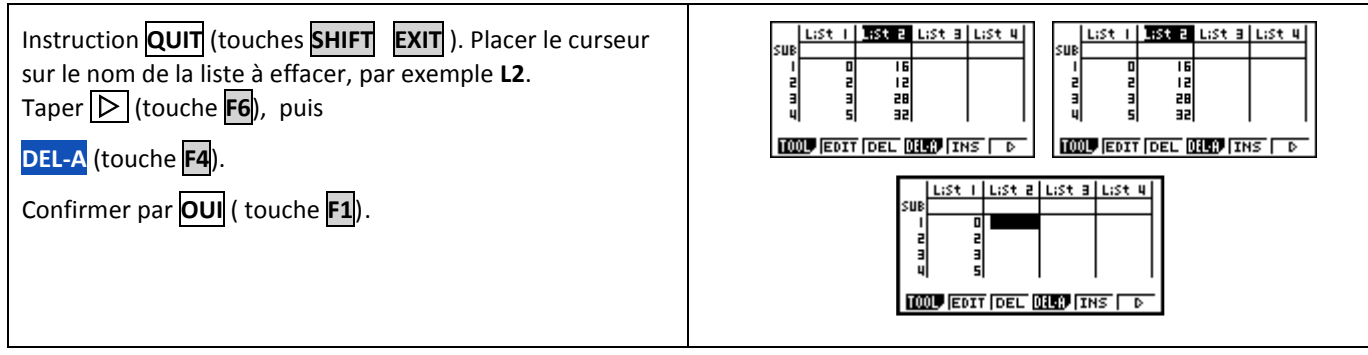

# *Compléments*

## **Données brutes (sans effectifs)**

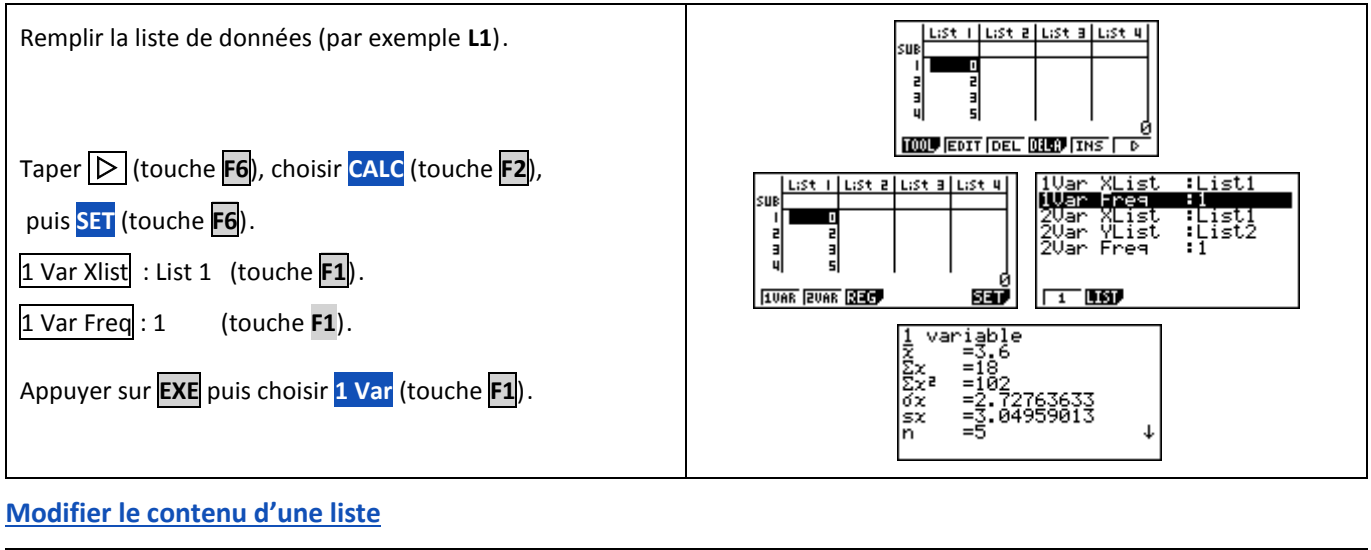

#### *Effacer une valeur* lust alust y alustalustu ζH ะม Se placer sur la valeur à effacer. Taper (touche **F6**), puis **DEL** (touche**F3**). **TOOL** EDIT DEL **QIEP** THE **TOOL** EDIT DEL **QUO** THS .*Insérer une valeur* il List al List al List 4 illust alust alust 4 su su Se placer à l'endroit où l'on veut insérer la valeur. ïā E<br>U Sélectionner **INS** (touches **F5**) **TOOL** EDIT DEL DILP THE **TOOL** EDIT DEL **ONC** THE La valeur **0** s'insère dans la liste. Taper la valeur souhaitée et appuyer sur **EXE** . |List a||List a||List 4| |List a||List a||List 4| *Modifier une valeur* Se placer sur la valeur à modifier. **TOOL EDIT DEL DILD THS TOOL EDIT DEL DILD THS** Taper la nouvelle valeur et appuyer sur **EXE**

# *Problèmes pouvant être rencontrés*

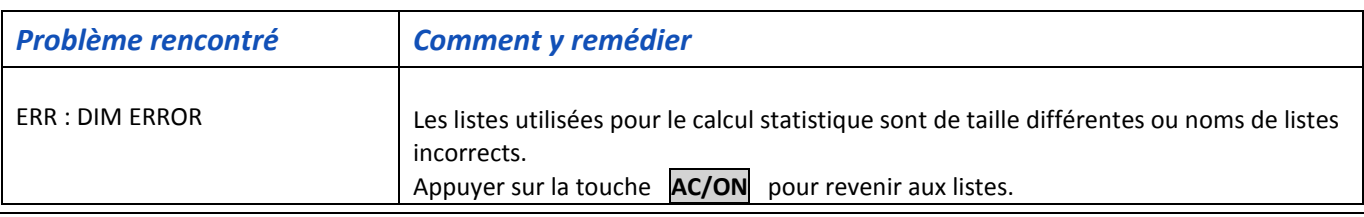

# *Commentaires*

# **! Mode de calcul des quartiles**

*Le mode de calcul des quartiles Q1 et Q3 n'est pas le même que celui préconisé dans les programmes. De ce fait, les résultats obtenus seront souvent différents des résultats attendus.*

# **Signification du paramètre sx.**

*Il s'agit de l'estimation de l'écart type d'une population dont la série de données saisies est un échantillon. Ce nombre est légèrement supérieur à l'écart type réel de la série de données .* 

# **! Détermination de la variance .**

 *Elle s'obtient en calculant (*σ**x)²**